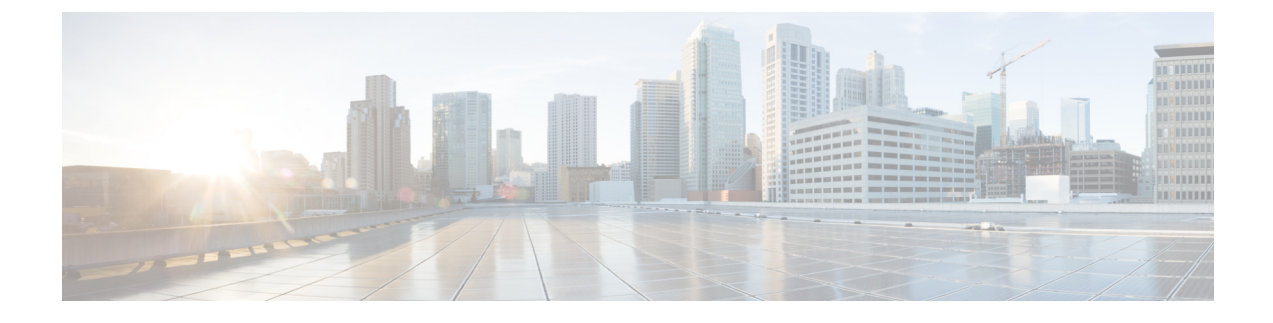

# **Installing the Cisco Nexus 1000V VSM**

This chapter contains the following sections:

- Installing VSM using the [RHEL-OSP-Installer](#page-0-0) , page 1
- [Installing](#page-1-0) a VSM as a VM on a Physical Server, page 2
- [Installing](#page-5-0) a VSM on a Cloud Services Platform, page 6

## <span id="page-0-0"></span>**Installing VSM using the RHEL-OSP-Installer**

#### **Procedure**

Г

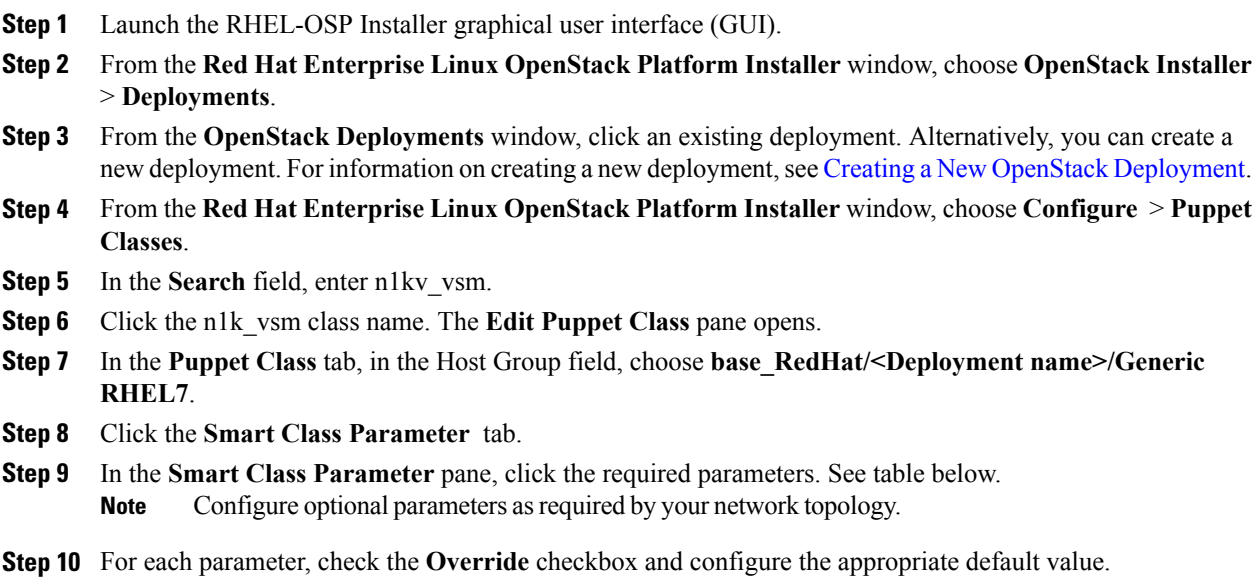

I

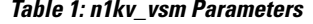

| <b>Parameter Name</b> | <b>Description</b>                                                                             |
|-----------------------|------------------------------------------------------------------------------------------------|
| nlky source           | The location of the Cisco Nexus 1000V VSM<br>ISO/RPM package.                                  |
| nlkv version          | The version of the Cisco Nexus1000V VSM.                                                       |
| phy gateway           | Default gateway for the management network.                                                    |
| phy_if_bridge         | Physical interface that will be moved to the bridge for<br>management traffic.                 |
| vsm admin passwd      | Password of the administrative user for the Cisco<br>Nexus 1000V VSM.                          |
| vsm domain id         | Domain ID of the Cisco Nexus1000V VSM.                                                         |
| vsm mgmt gateway      | IP address of the default gateway for the management<br>interface of the Cisco Nexus1000V VSM. |
| vsm mgmt ip           | IP of the management interface on the Cisco<br>Nexus1000 VSM.                                  |
| vsm mgmt netmask      | IP netmask of the management interface of the Cisco<br>Nexus1000V VSM.                         |
| vsm role              | Role (standalone/primary/secondary) of the Cisco<br>Nexus1000V VSM.                            |

**Step 11** Click **Submit**.

## <span id="page-1-0"></span>**Installing a VSM as a VM on a Physical Server**

### **Installing the VSM**

The VirtualSupervisor Module (VSM) can be installed in stand-alone or high-availability (HA) mode. Although we highly recommend high availability mode, it is not mandatory. This procedure covers installation for both stand-alone and HA modes.

If you are installing VSMs in HA mode, deploy the first VSM (including setting up the initial configuration), then repeat step 4 to create the second VSM and proceed with setting up the initial configuration. See [Setting](#page-4-0) Up the Initial [Configuration](#page-4-0) of the VSM, on page 5.

#### **Before You Begin**

Make sure that you have RHEL7 physical servers for VSM active and standby hosts, as recommended. (See Topology with OpenStack in [Standalone](b_Cisco_N1KV_KVM_Install_Guide_521SK322_chapter_00.pdf#unique_6) Mode and Topology with OpenStack in [High-Availability](b_Cisco_N1KV_KVM_Install_Guide_521SK322_chapter_00.pdf#unique_7) Mode.)

Make sure that the Cisco Yum repository has been set up correctly. For information, see [Setting](b_Cisco_N1KV_KVM_Install_Guide_521SK322_chapter_010.pdf#unique_24) Up the Cisco Yum [Repository](b_Cisco_N1KV_KVM_Install_Guide_521SK322_chapter_010.pdf#unique_24).

Make sure the servers in the provisioning network have connectivity to the RHEL7 physical sever where the VSM is installed as a VM.

#### **Procedure**

**Step 1** Download the VSM image from the Cisco yum repository. You can also download the image from Cisco.com **Note**

yum install nexus-1000v-iso

The VSM image is downloaded to /opt/cisco/vsm/.

**Step 2** Run the OVS and create an OVS bridge.

ovs-vsctl add-br *bridge-name*

If you do not already have the OVS package, it is available in rhel-7-server-openstack-5.0-rpms. To install it, enter the following command: **Note**

yum install -y openvswitch

**Step 3** Customize the VSM domain XML file according to your setup. Use the following table as a guide:

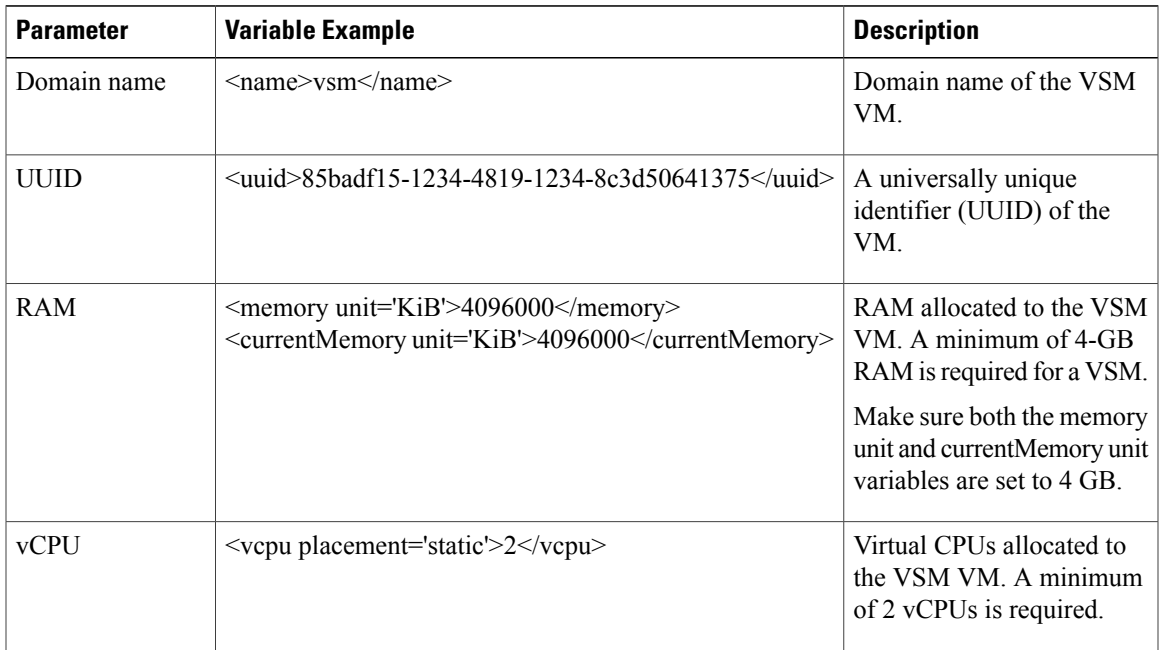

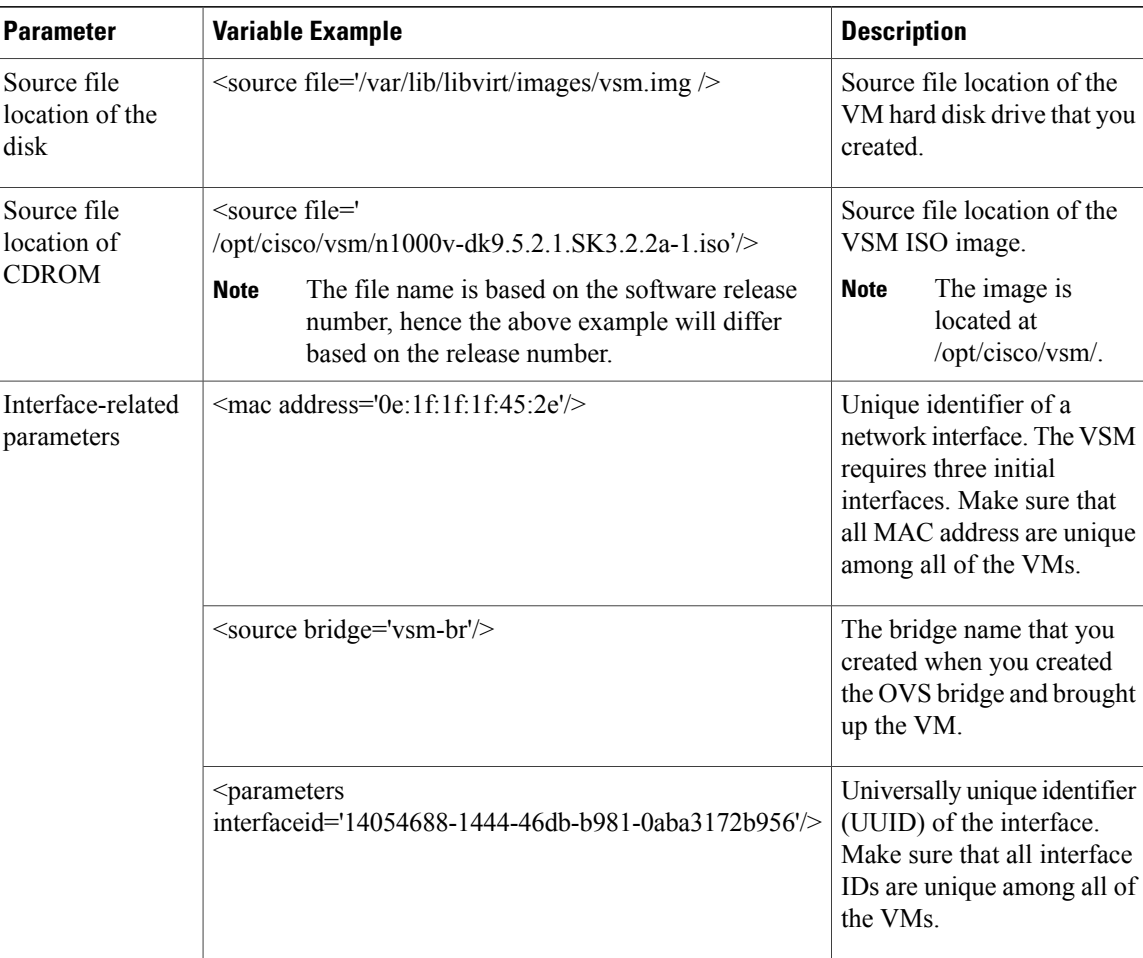

- **Step 4** Deploy the VSM as a VM on a server using above xml file. If the RHEL-OSP Installer is also a VM on a bare metal server, the VSM can be deployed on the same server as the RHEL-OSP Installer VM.
	- a) Create a hard disk for the VM. qemu-img create *DIR\_path*/vsm.img 10G

#### **Example:**

```
# qemu-img create /var/lib/libvirt/images/vsm.img 10G
```
b) Define and start the VSM VM.

```
virsh define xml_name
virsh start domain_name
```
#### **Example:**

# **virsh define vsm.xml virsh start vsm**

c) If the domain VSM fails to start and permission denied errors occur, determine whether the enforcing mode is set to enforcing or permissive:

```
getenforce
```
- d) If the Enforcing message is returned, set the enforcement to permissive by entering the following command: setenforce 0
- e) Repeat step b.

#### **What to Do Next**

Proceed to Setting Up the Initial [Configuration](#page-4-0) of the VSM, on page 5.

### <span id="page-4-0"></span>**Setting Up the Initial Configuration of the VSM**

Before you can use your VSM, you must configure some initial information on it. You can accept most of the default configuration. However, you must configure some required parameters.

#### **Procedure**

```
Step 1 Log in to the VSM.
```
a) At the login prompt, enter the admin login.

b) At the password prompt, enter the admin password

**Step 2** Create a default port profile named default-pp by entering the following commands:

```
configure terminal
port-profile type vethernet default-pp
no shutdown
state enabled
publish port-profile
copy running-config startup-config
```
#### **Step 3** Create a port profile named uplink by entering the following commands:

```
configure terminal
port-profile type ethernet uplink
switchport mode trunk
switchport trunk allowed starting_vlan-ending_vlan
no shutdown
state enabled
publish port-profile
copy running-config startup-config
```
#### **Step 4** Define the VLAN range to be used:

```
configure terminal
vlan starting_vlan-ending_vlan
copy running-config startup-config
```
## <span id="page-5-0"></span>**Installing a VSM on a Cloud Services Platform**

## **Information About Installing a VSM on the Cisco Nexus Cloud Services Platform**

If you choose to install a Virtual Supervisor Module (VSM) on the Cisco Nexus Cloud Services Platform, you must install all primary and secondary VSMs on the Cisco Nexus Cloud Services Platform. You cannot install any other VSMs as a VM.

## **Installing a VSM on the Cisco Nexus Cloud Services Platform**

#### **Before You Begin**

Copy the VSM ISO or OVA file to the bootflash:repository/ of the Cisco Nexus Cloud Services Platform.

#### **Procedure**

**Step 1** Create a virtual service blade.

switch(config)# **show virtual-service-blade summary**

--------------------------------------------------------------------------------- Name HA-Role HA-Status Status Location ---------------------------------------------------------------------------------

switch(config)# **virtual-service-blade vsm-1**

switch(config-vsb-config)# **virtual-service-blade-type new nexus-1000v-dk9.5.2.1.SK3.1.2.iso**

switch(config-vsb-config)# **show virtual-service-blade summary**

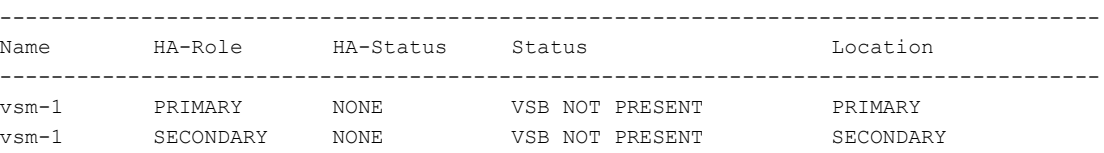

switch(config-vsb-config)#

**Step 2** Configure the control, packet, and management interface VLANs for static and flexible topologies.

switch(config-vsb-config)# **interface management vlan 100** switch(config-vsb-config)# **interface control vlan 101** switch(config-vsb-config)# **interface packet vlan 101**

**Step 3** Configure two vCPUs and the size of the RAM to 4 GB for the VSM.

```
switch(config-vsb-config)# ramsize 4096
```
switch(config-vsb-config)# **numcpu 2**

If desired, you can verify these settings with the following command:

switch(config-vsb-config)# **show virtual-service-blade name vsm-1**

**Step 4** Configure the Cisco Nexus 1000V for KVM on the Cisco Nexus Cloud Services Platform.

```
switch(config-vsb-config)# enable
Enter vsb image: [nexus-1000v.4.2.1.SV2.2.1.iso]
Enter domain id[1-1023]: 127
Management IP version [V4/V6]: [V4]
Enter Management IP address: 192.0.2.79
Enter Management subnet mask: 255.255.255.0
IPv4 address of the default gateway: 192.0.2.1
Enter HostName: n1000v
Enter the password for 'admin': password
Note: VSB installation is in progress, please use show virtual-service-blade commands to
check the installation status.
switch(config-vsb-config)#
```
#### **Step 5** Display the primary and secondary VSM status.

switch(config-vsb-config)# **show virtual-service-blade summary**

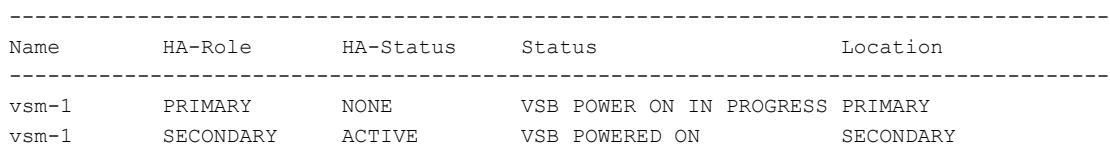

#### **Step 6** Log in to the VSM.

```
switch(config)# virtual-service-blade vsm-1
switch(config-vsb-config)# login virtual-service-blade vsm-1
Telnet escape character is '^\'.
Trying 192.0.2.18...
Connected to 192.0.2.18.
Escape character is '^\'.
Nexus 1000v Switch
n1000v login: admin
Password:
Cisco Nexus operating System (NX-OS) Software
TAC support: http://www/cisco.com/tac
Copyright (c) 2002-2012, Cisco Systems, Inc. All rights reserved.
The copyrights to certain works contained in this software are
owned by other third parties and used and distributed under
license. Certain components of this software are licensed under
the GNU General Public License (GPL) version 2.0 or the GNU
Lesser General Public License (LGPL) Version 2.1. A copy of each
such license is available at
http://www.opensource.org/licenses/gpl-2.0.php and
http://www.opensource.org/licenses/lgpl-2.1.php
```
**Platform 6** 

switch#

- **Step 7** Enable the following features in the VSM to ensure that OpenStack can configure the networks appropriately:
	- http-server
	- network-segmentation-manager
	- segmentation

#### **What to Do Next**

- Collect the information required for the site.pp file, as described in VSM-Related Configuration.
- Create the build server, as described in Creating the Build Server.

### **Configuring Multiple VSM Support**

- The neutron plugin retrieves the policy profile information from all available VSMs. The policy profile reconciliation displays profiles that are common to all available VSMs. You must ensure that the policy profile table supports more than one VSM.
- The N1KV plugin dispatches the network creation and port creation requests to all available VSMs.
- The VM creation can be localized by creating host aggregates, where each aggregate is mapped to one VSM.

#### **Before You Begin**

Configuring multiple VSM support has the following prerequisites:

- Ensure that the port profiles are configured over all the VSMs with the same UUID.
- If one of the VSM is down or returns an error, the operation is rolled back.
- When the configuration is successful, all stale entries on the VSM are deleted.
- Make sure that the VEMs are up and running.

#### **Procedure**

- **Step 1** Configure the IP addresses of the VSMs in the Neutron service.
	- a) Launch the RHEL-OSP Installer graphical user interface (GUI).
	- b) From the **Red Hat Enterprise Linux OpenStack Platform Installer** window, choose **OpenStackInstaller** > **Deployments**.
	- c) Choose **OS Deployement** > **Advanced Configuration**.
	- d) Click **Edit** to navigate to the neutron option in the Services list.
- e) In the **Neutron Service Configuration** screen, edit the **N1kv vsm ip** field to enter the comma separated VSM IP addresses, and then click **Apply**.
- **Step 2** Configure the VEM puppet class to support multiple VSMs.
	- a) Choose **Configure** > **Puppet Class**.
	- b) Enter n1kv\_vem in the Search field and click **Search**.
	- c) Choose the neutron::agents::n1kv\_vem class name and click the **Smart Class Parameter** tab.
	- d) In the **Smart Class Parameter** pane, modify the following parameters:
		- The n1kv vsm domain id field with match criteria for individual nodes carrying VSM and the corresponding unique domain ID per VSM.
		- The n1kv vsm ip field with the match criteria for all individual nodes carrying the VSM and the corresponding unique IP address per VSM.
	- e) Check the **Override** check box and then click **Submit**.
		- If you want to bring up the VSM using RHEL-OSP6, edit the n1k\_vsm puppet class with the match criteria that overrides the corresponding fields: **Note**

 $\mathbf l$ 

 $\mathbf I$